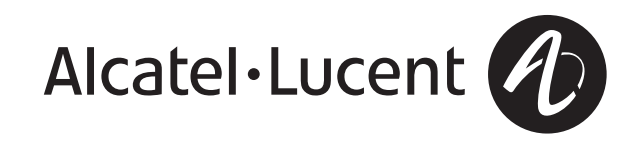

# IP Touch 610 WLAN Handset IP Touch 310 WLAN Handset Alcatel-Lucent

Alcatel Lucent A

 $2ABC$ 

 $3$ DEF

Alcatel-Lucent

 $3$ 

**6MNO** (9wxyz)  $#$ 

 $2$ <sub>ABC</sub>

OmniPCX Enterprise Communication Server

# *User manual*

### Introduction

How

Thank you for choosing a telephone from the mobile IP Touch WLAN range manufactured by Alcatel. Your telephone has a new ergonomic layout for more effective communication.

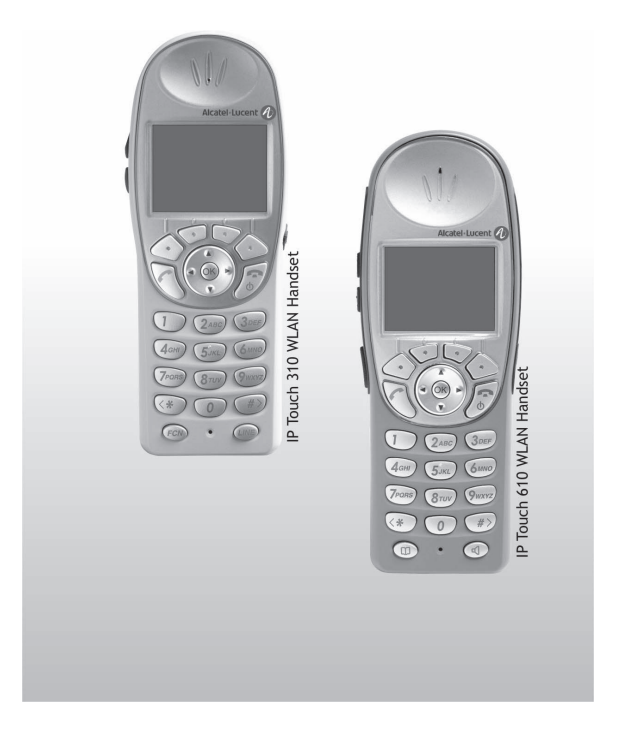

### How to use this guide

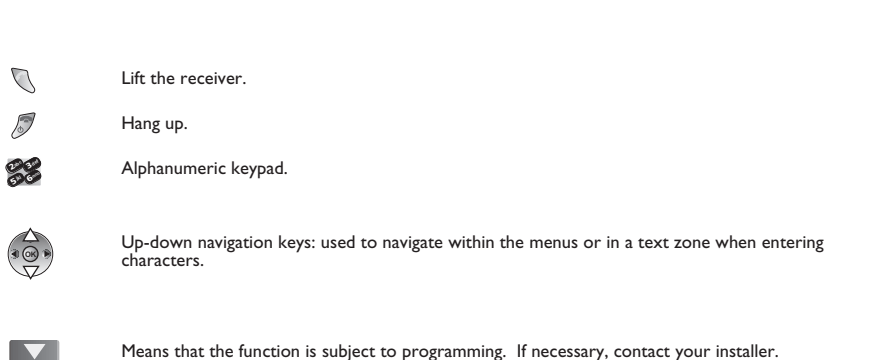

Means that the function is subject to programming. If necessary, contact your installer.

These symbols can be supplemented by small icons or text.

# *Contents*

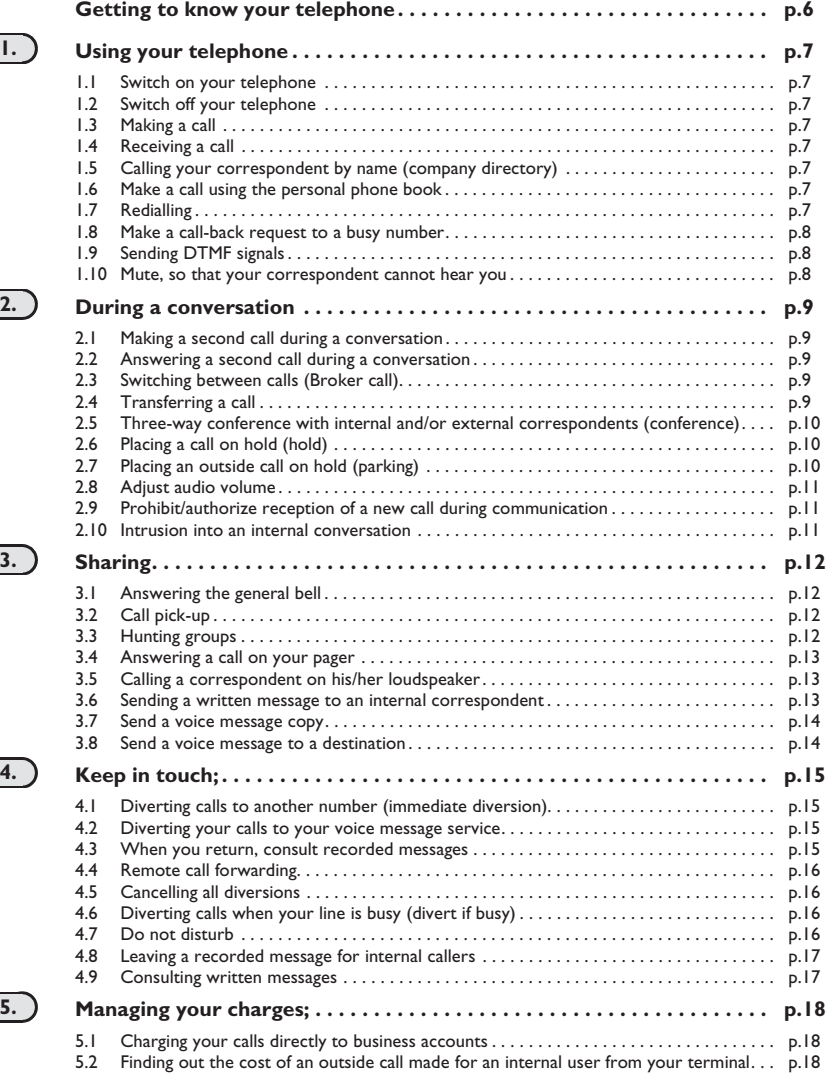

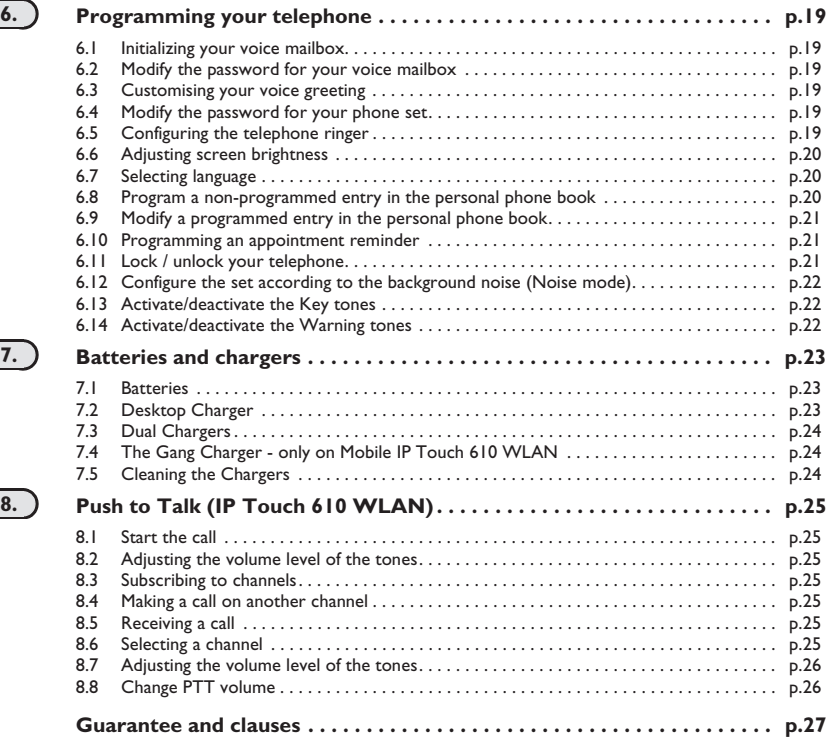

# *Getting to know your telephone*

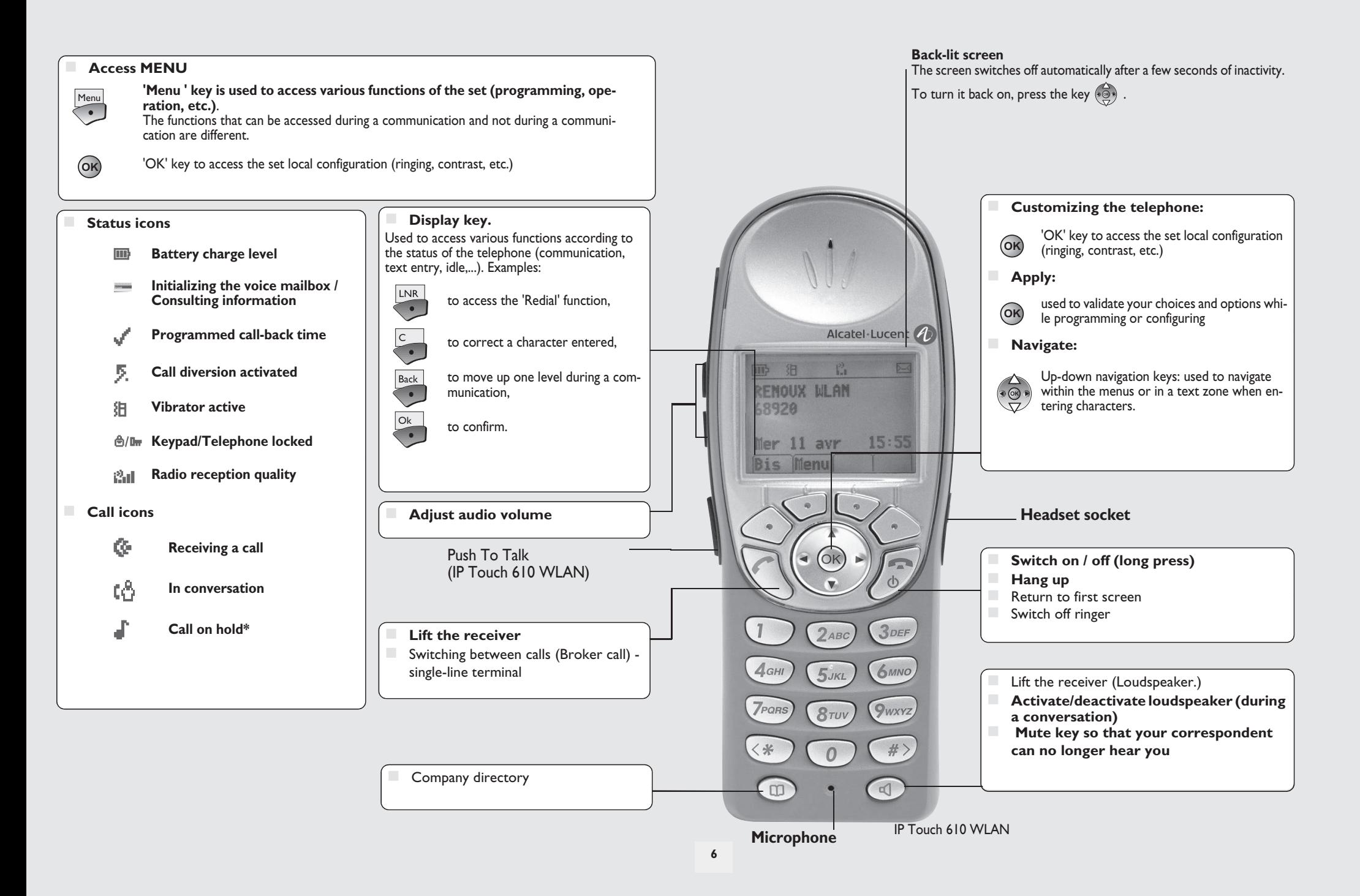

# <span id="page-6-6"></span><span id="page-6-5"></span><span id="page-6-4"></span>1 *Using your telephone*

<span id="page-6-3"></span><span id="page-6-2"></span><span id="page-6-1"></span><span id="page-6-0"></span>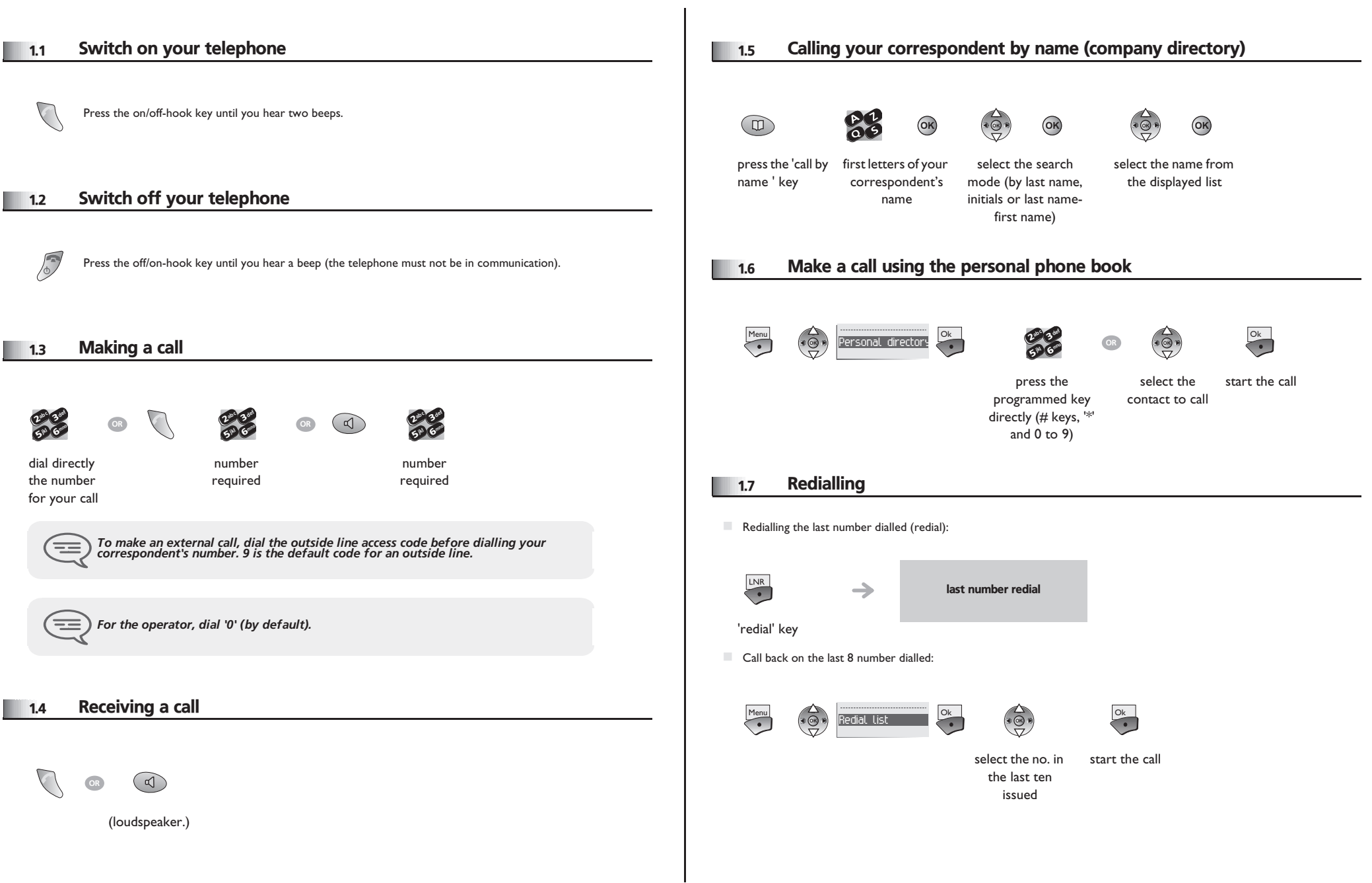

# *Using your telephone*

<span id="page-7-2"></span><span id="page-7-1"></span><span id="page-7-0"></span>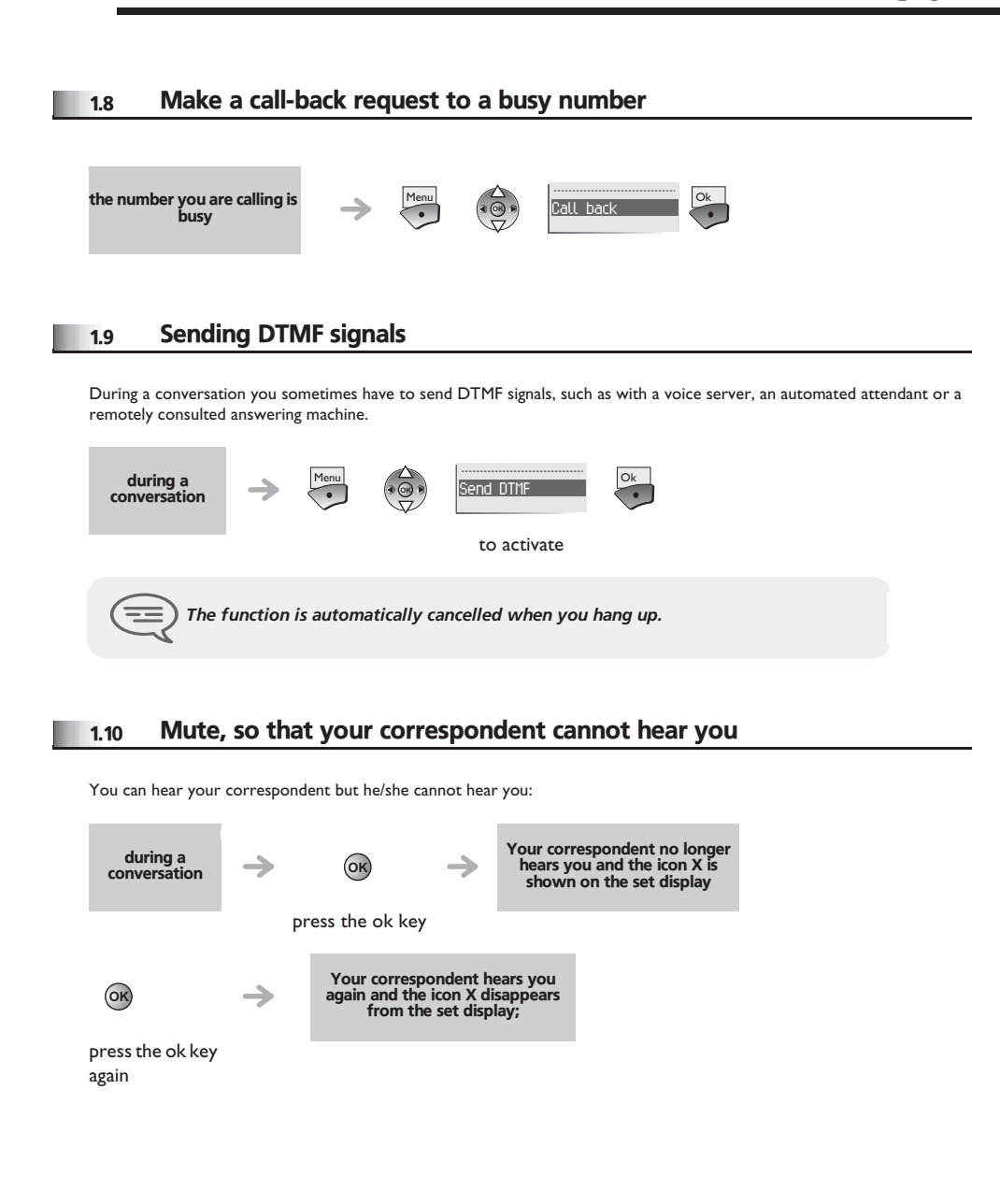

# <span id="page-8-3"></span><span id="page-8-2"></span>2 *During a conversation*

<span id="page-8-1"></span><span id="page-8-0"></span>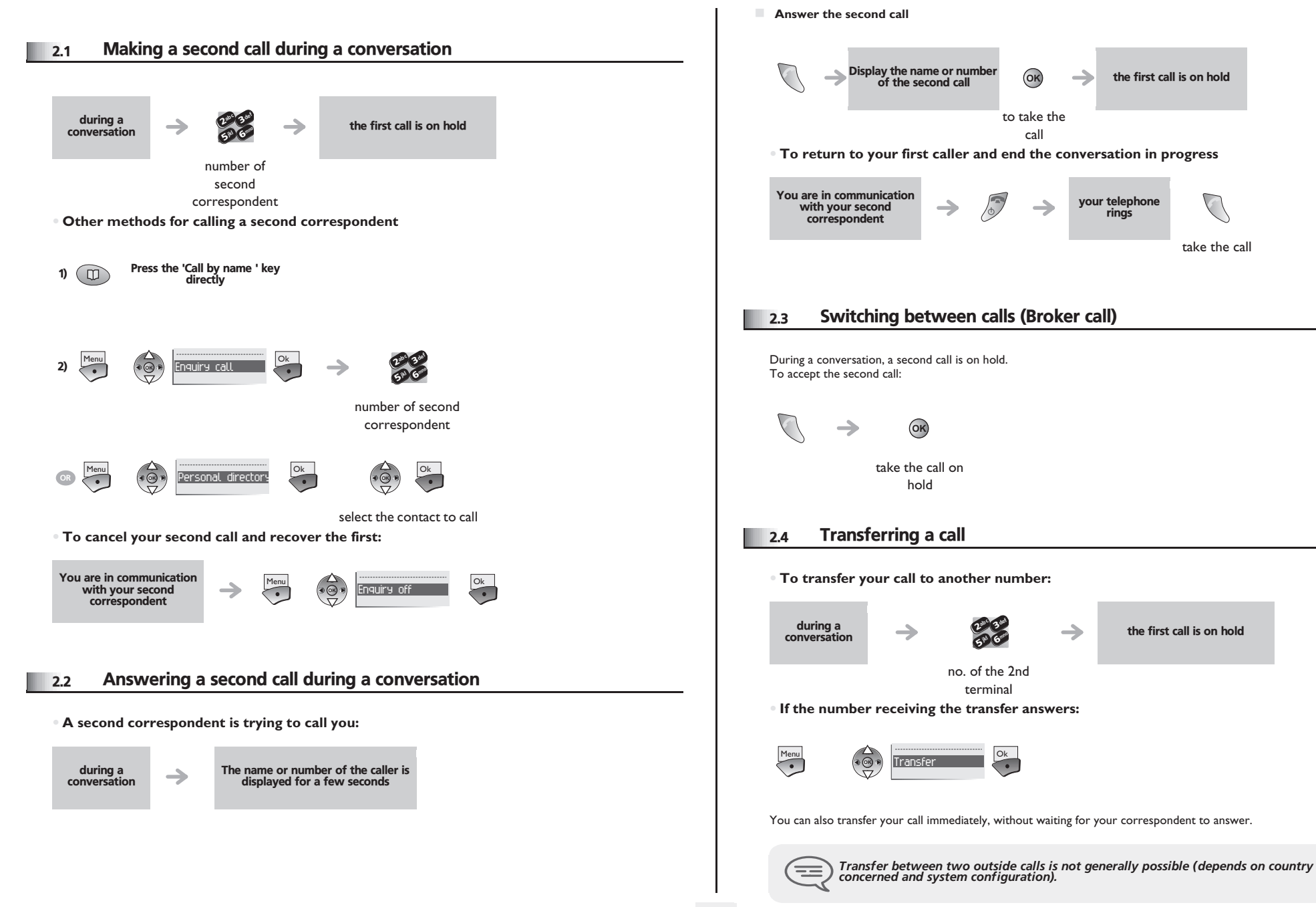

# *During a conversation*

<span id="page-9-1"></span><span id="page-9-0"></span>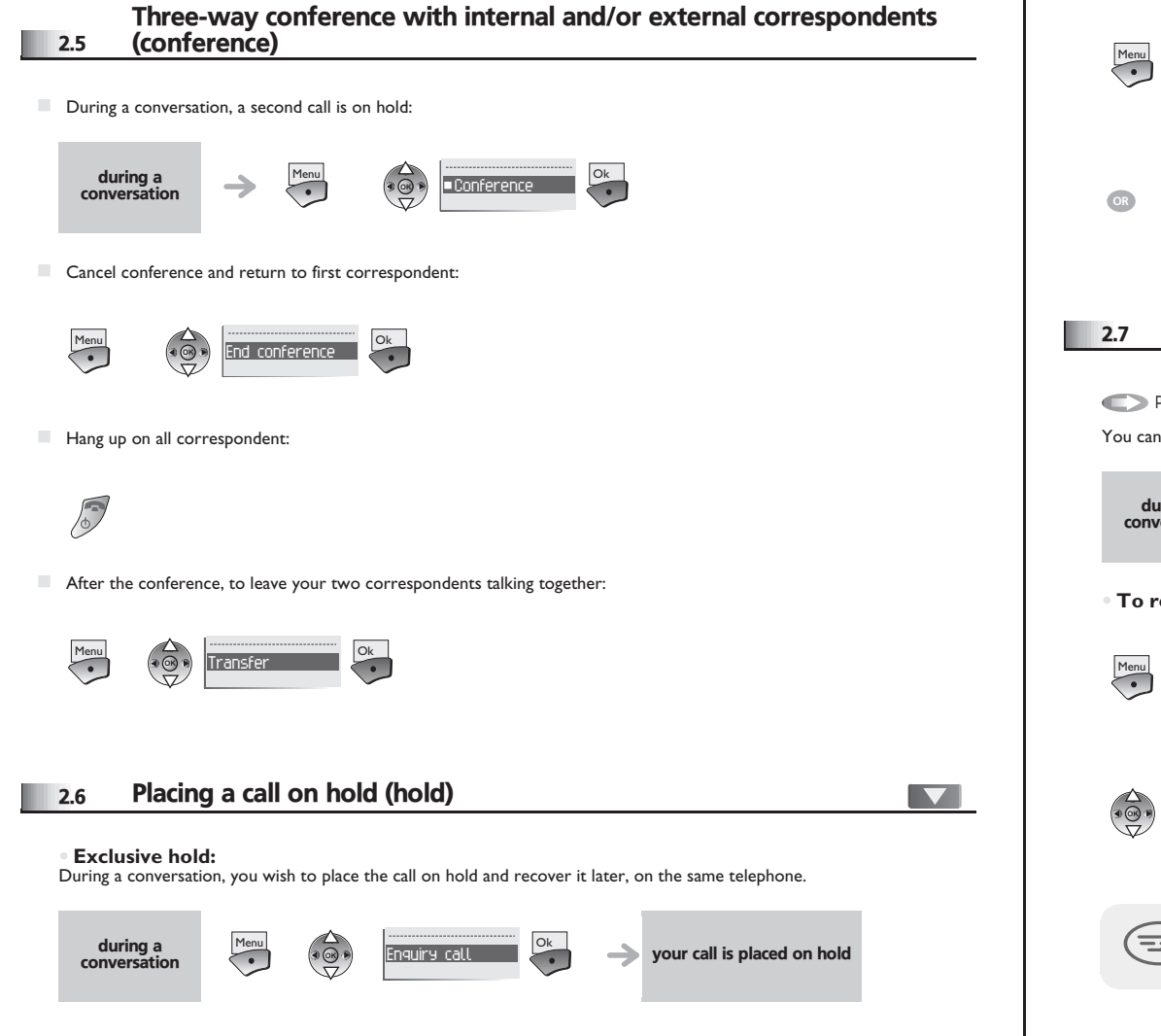

<span id="page-9-2"></span>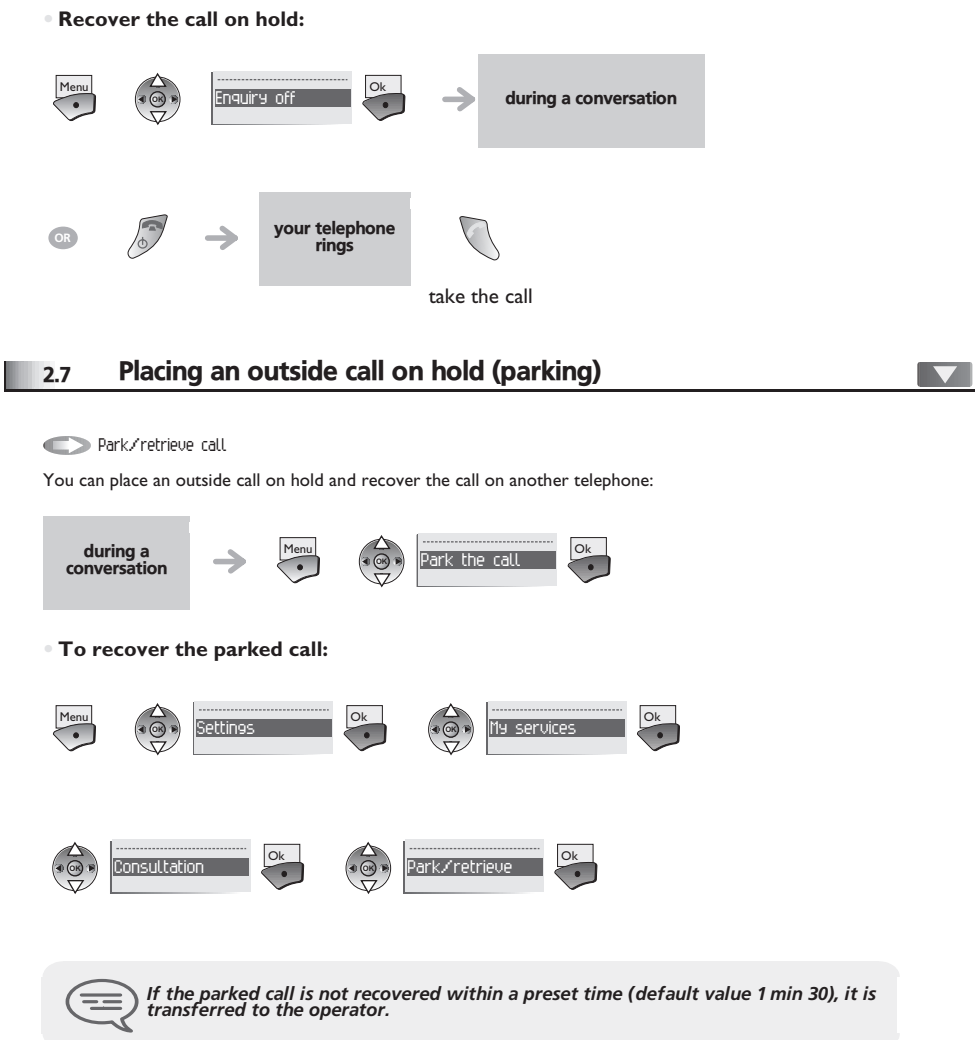

# *During a conversation*

### 2.8 Adjust audio volume

<span id="page-10-2"></span><span id="page-10-1"></span><span id="page-10-0"></span>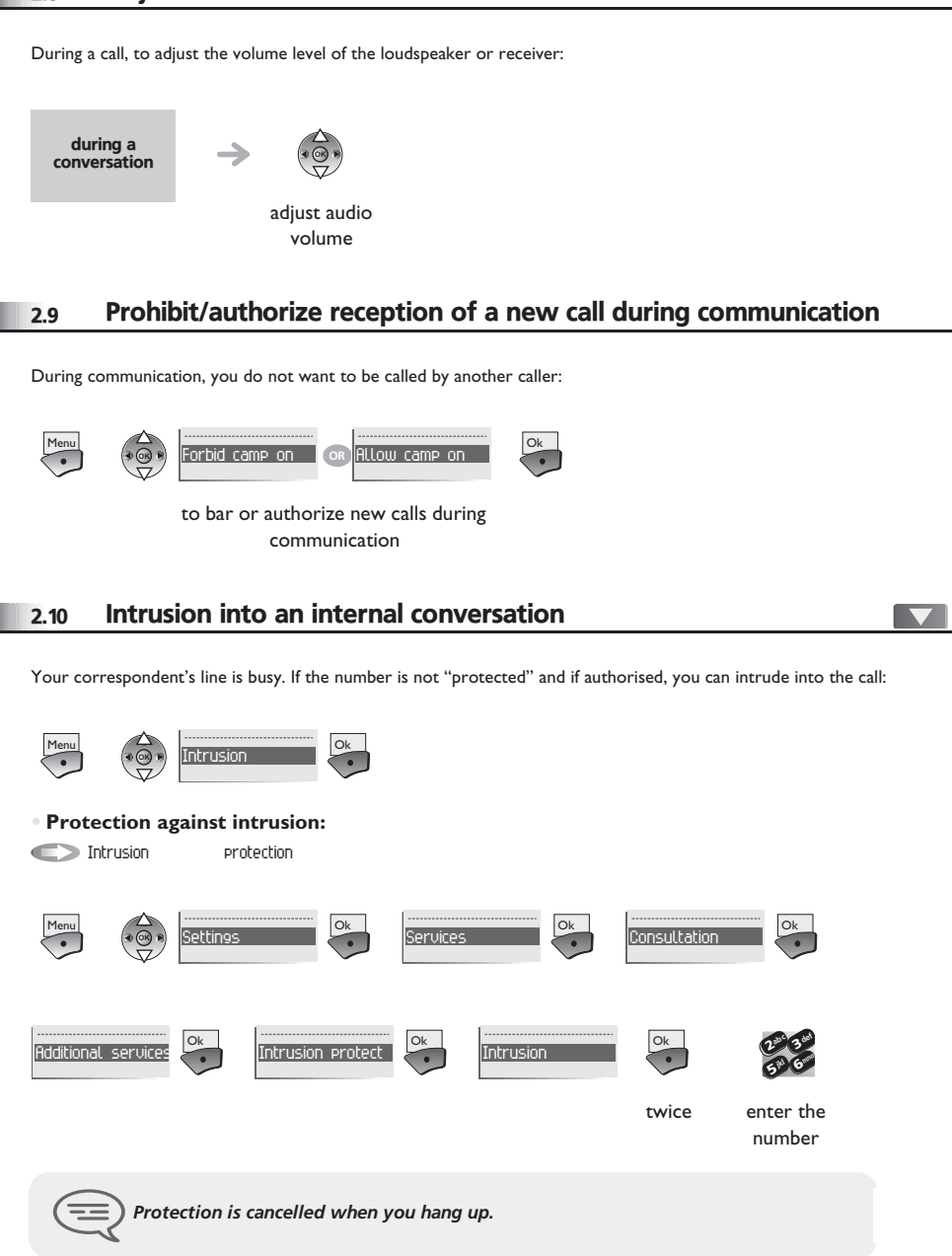

# <span id="page-11-2"></span>*Sharing*

3

<span id="page-11-1"></span><span id="page-11-0"></span>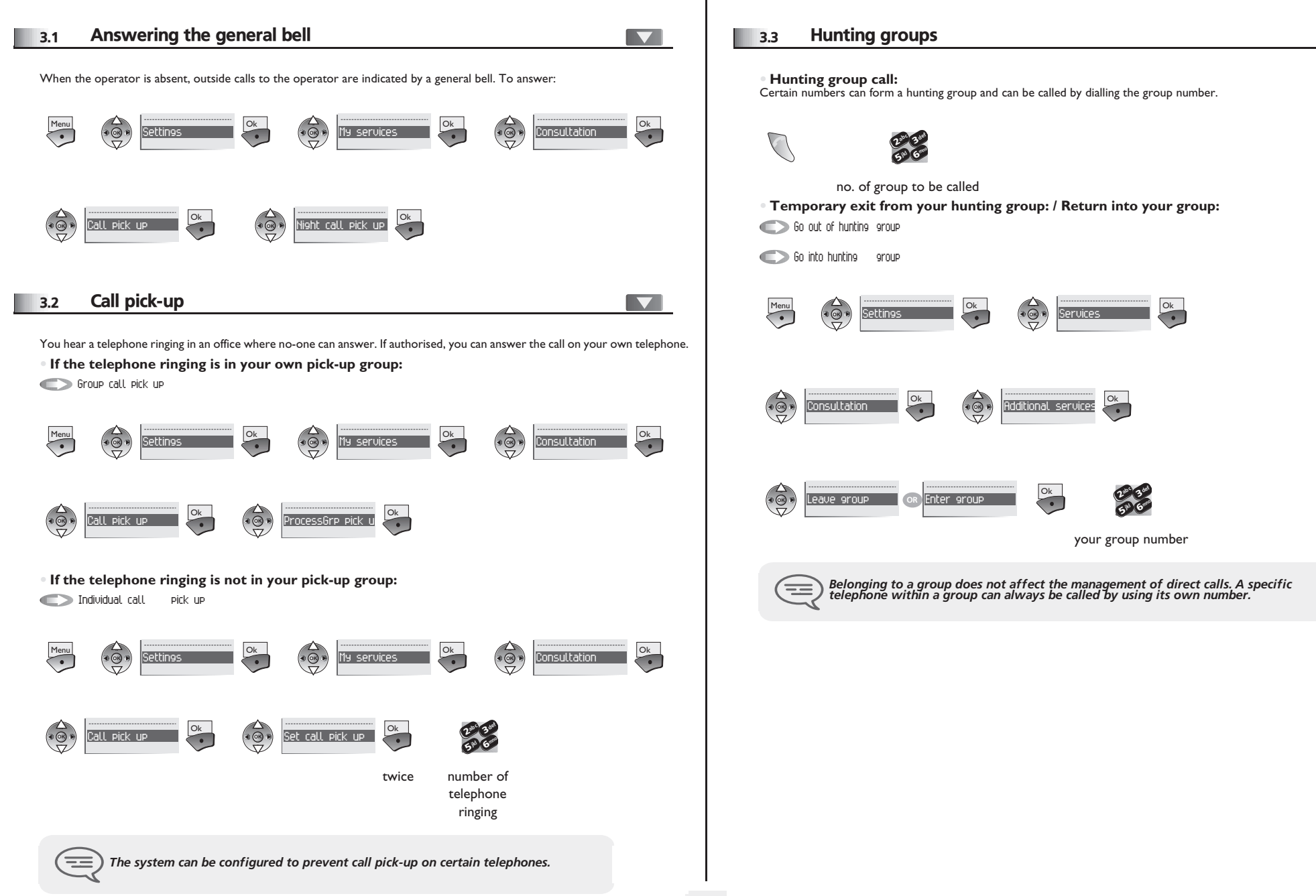

 $\blacksquare$ 

# *Sharing*

<span id="page-12-2"></span><span id="page-12-1"></span><span id="page-12-0"></span>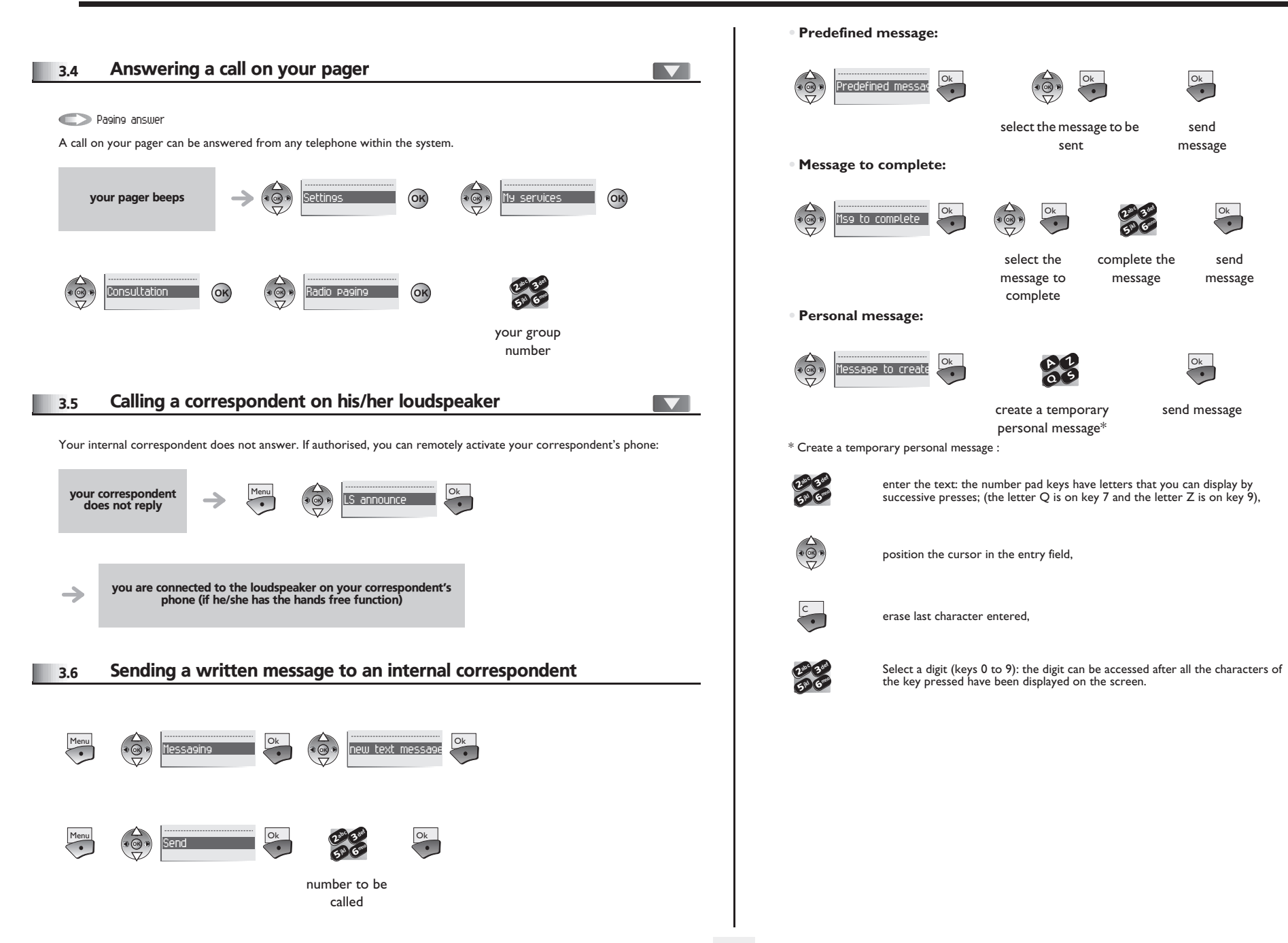

# <span id="page-13-1"></span>*Sharing*

<span id="page-13-0"></span>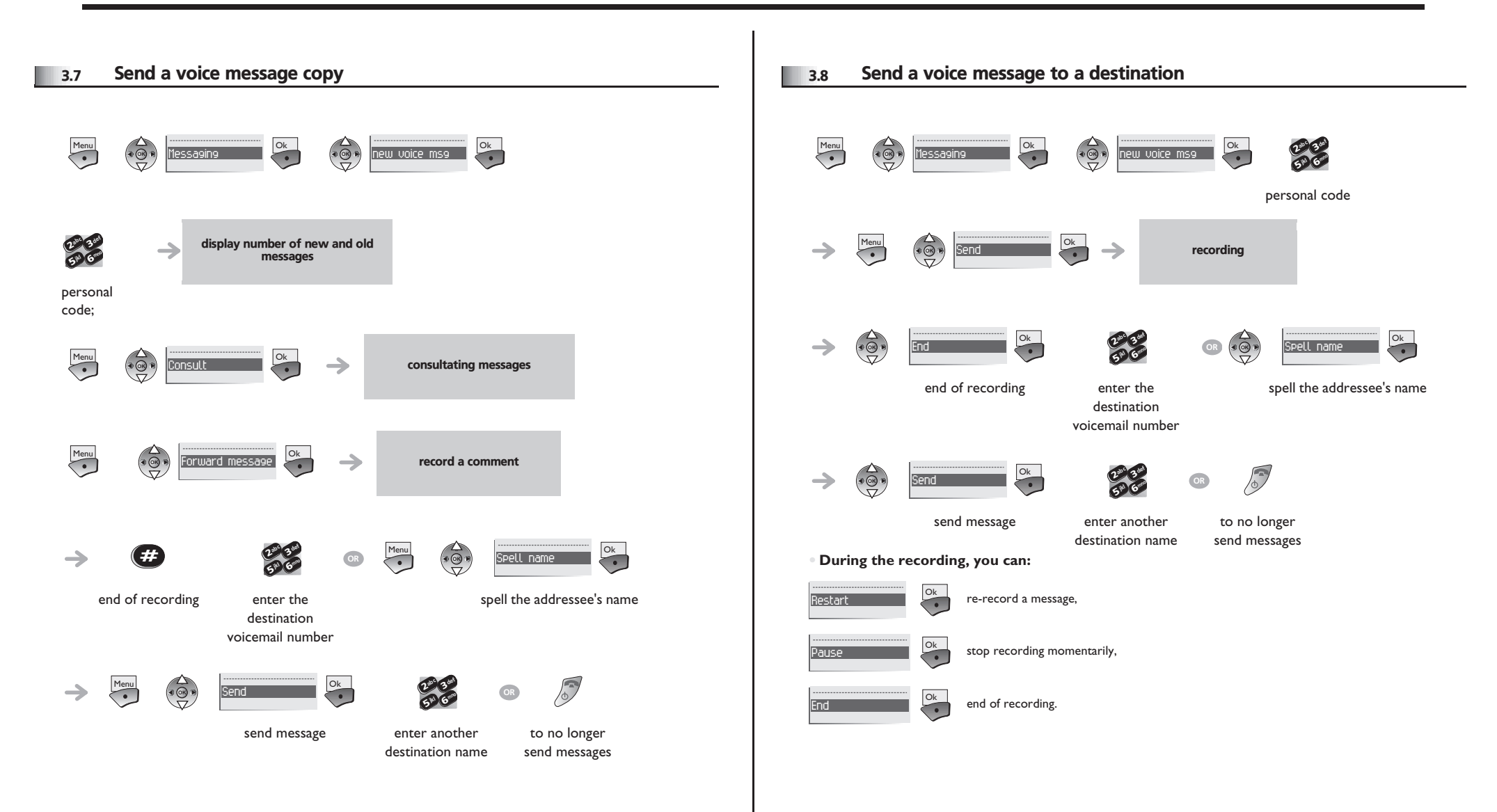

# <span id="page-14-2"></span>4 *Keep in touch*

<span id="page-14-1"></span><span id="page-14-0"></span>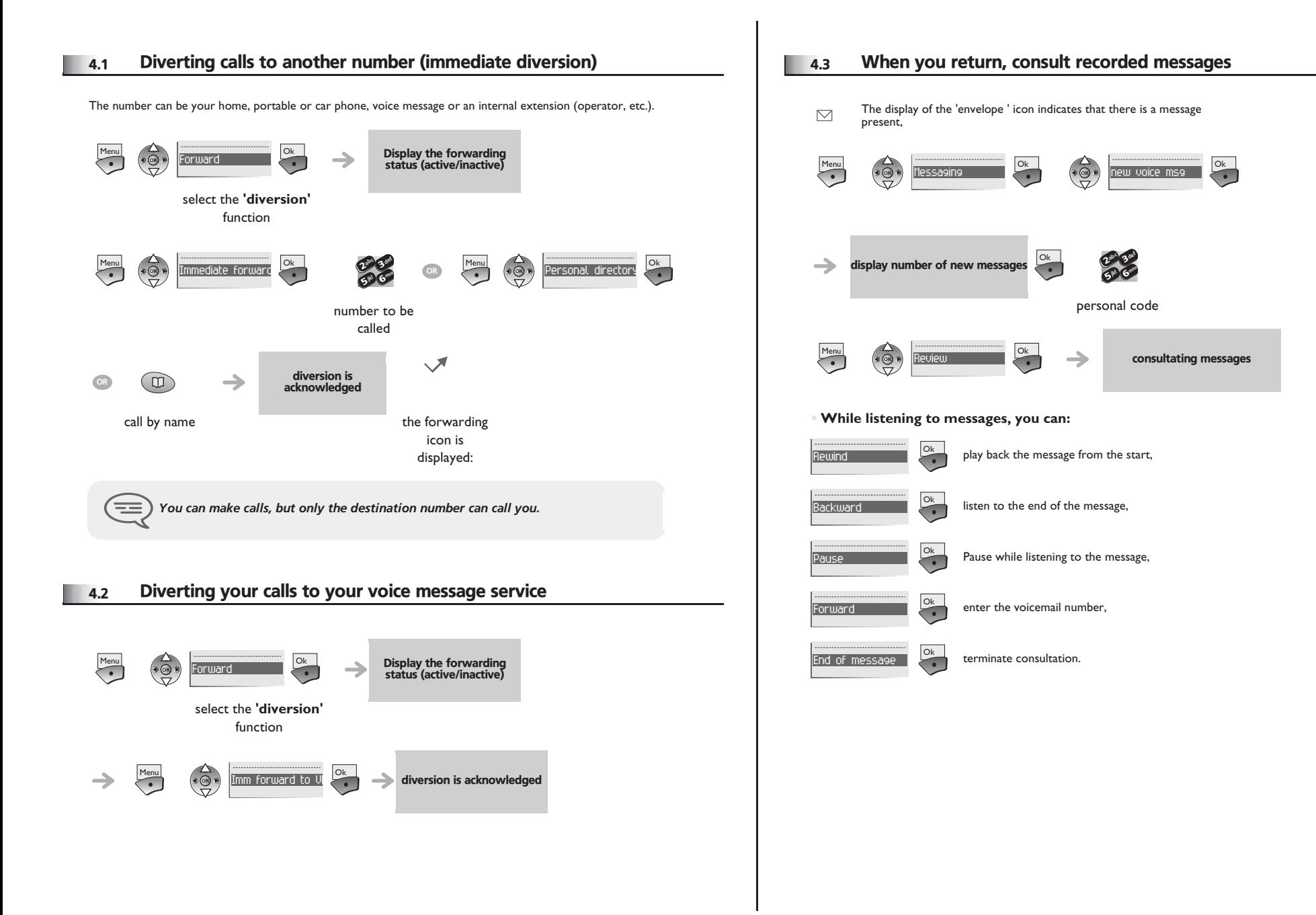

# <span id="page-15-2"></span><span id="page-15-1"></span>*Keep in touch*

<span id="page-15-0"></span>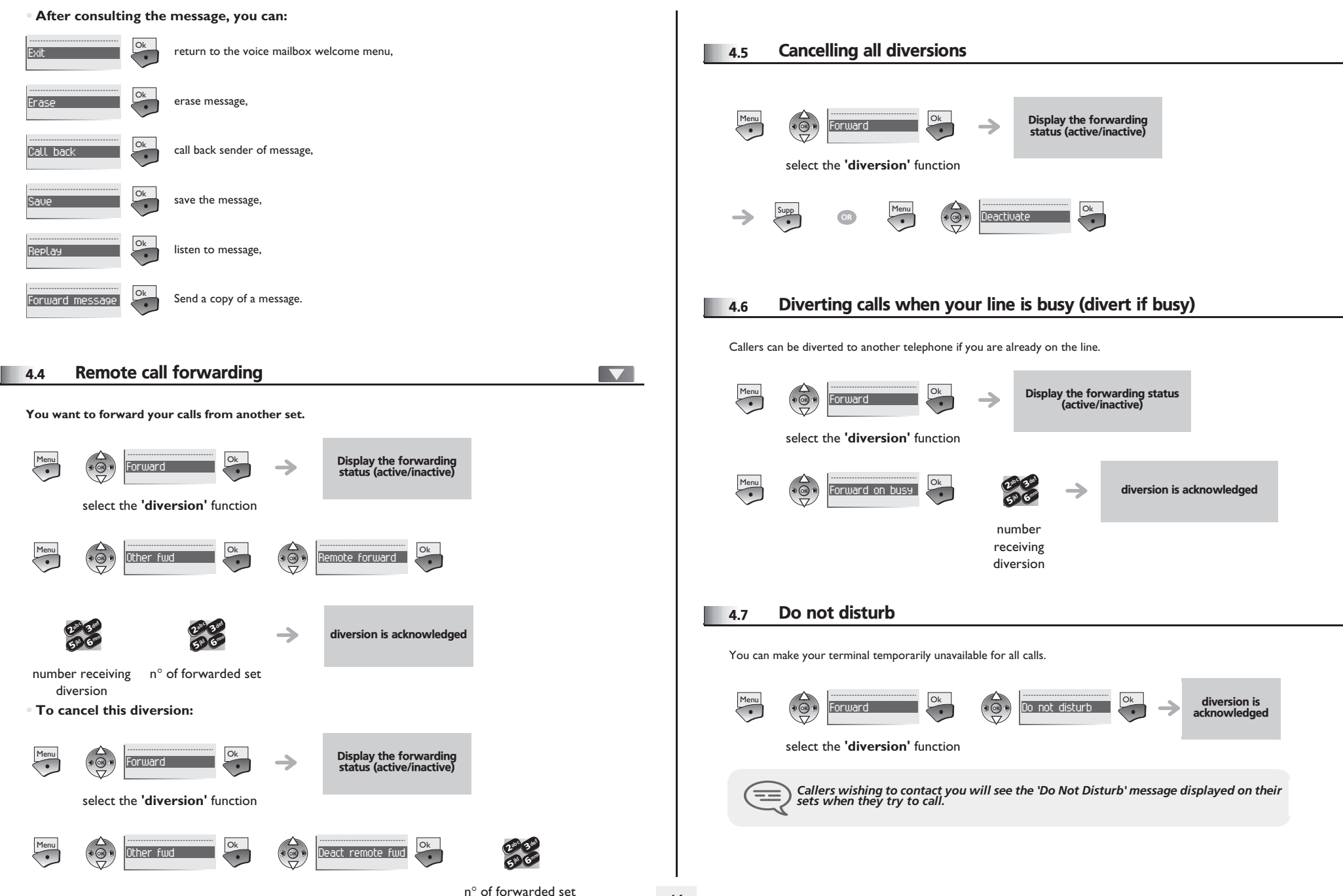

<span id="page-15-3"></span>**16**

# *Keep in touch*

<span id="page-16-0"></span>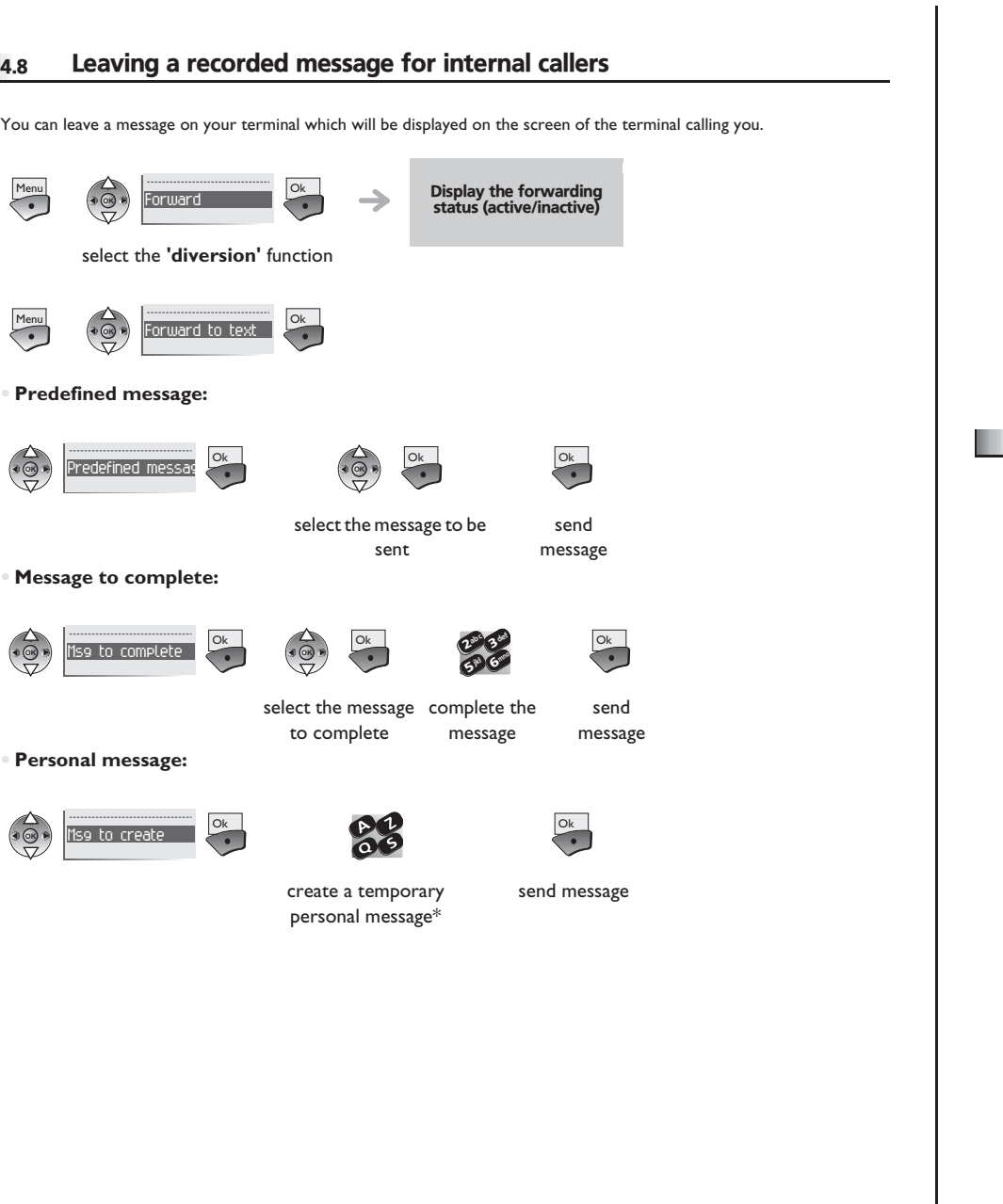

\* Create a temporary personal message :

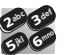

enter the text: the number pad keys have letters that you can display by successive presses,

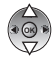

position the cursor in the entry field,

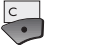

erase last character entered,

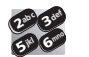

select a digit (keys 0 to 9): the digit can be accessed after all the characters of the key pressed have been displayed on the screen.

### <span id="page-16-1"></span>4.9 Consulting written messages

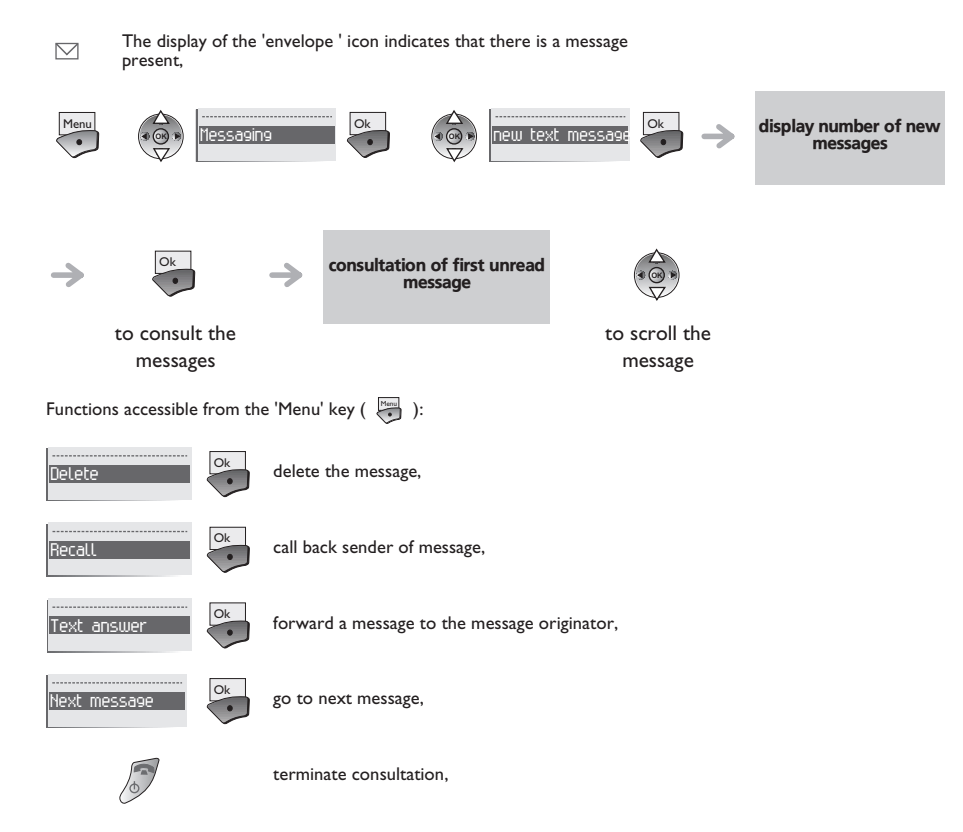

### *Managing your charges* 5

<span id="page-17-0"></span>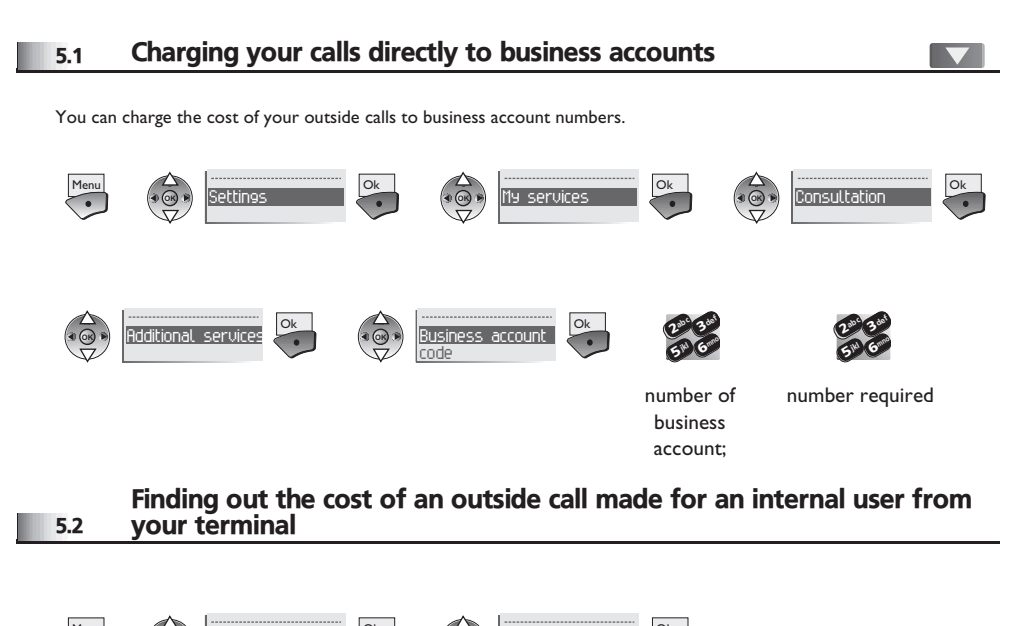

<span id="page-17-1"></span>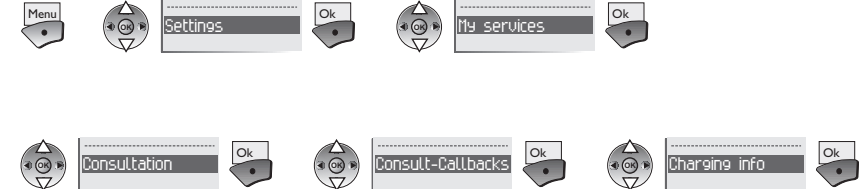

<span id="page-18-4"></span><span id="page-18-3"></span><span id="page-18-2"></span><span id="page-18-1"></span><span id="page-18-0"></span>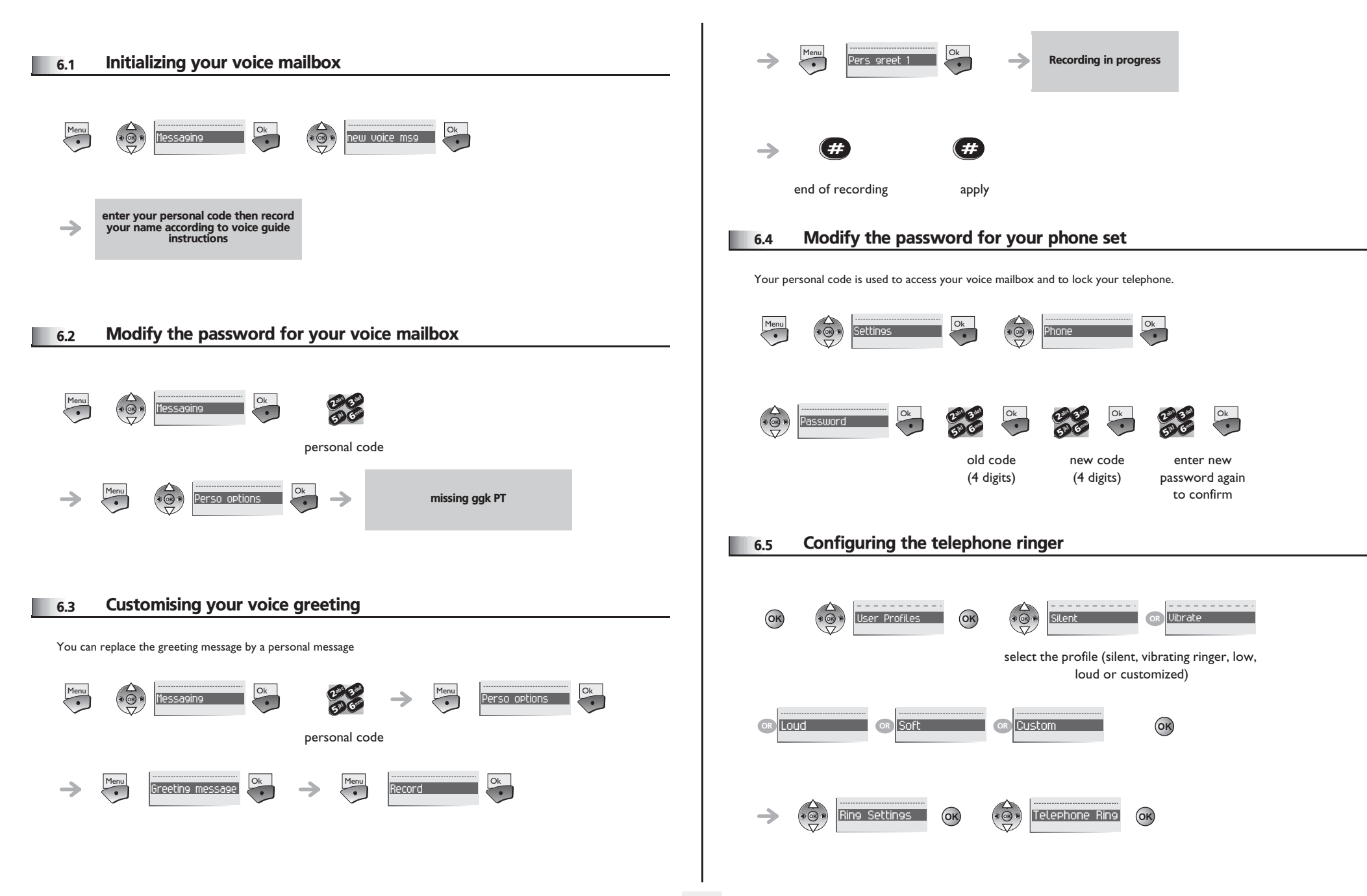

<span id="page-19-2"></span><span id="page-19-1"></span><span id="page-19-0"></span>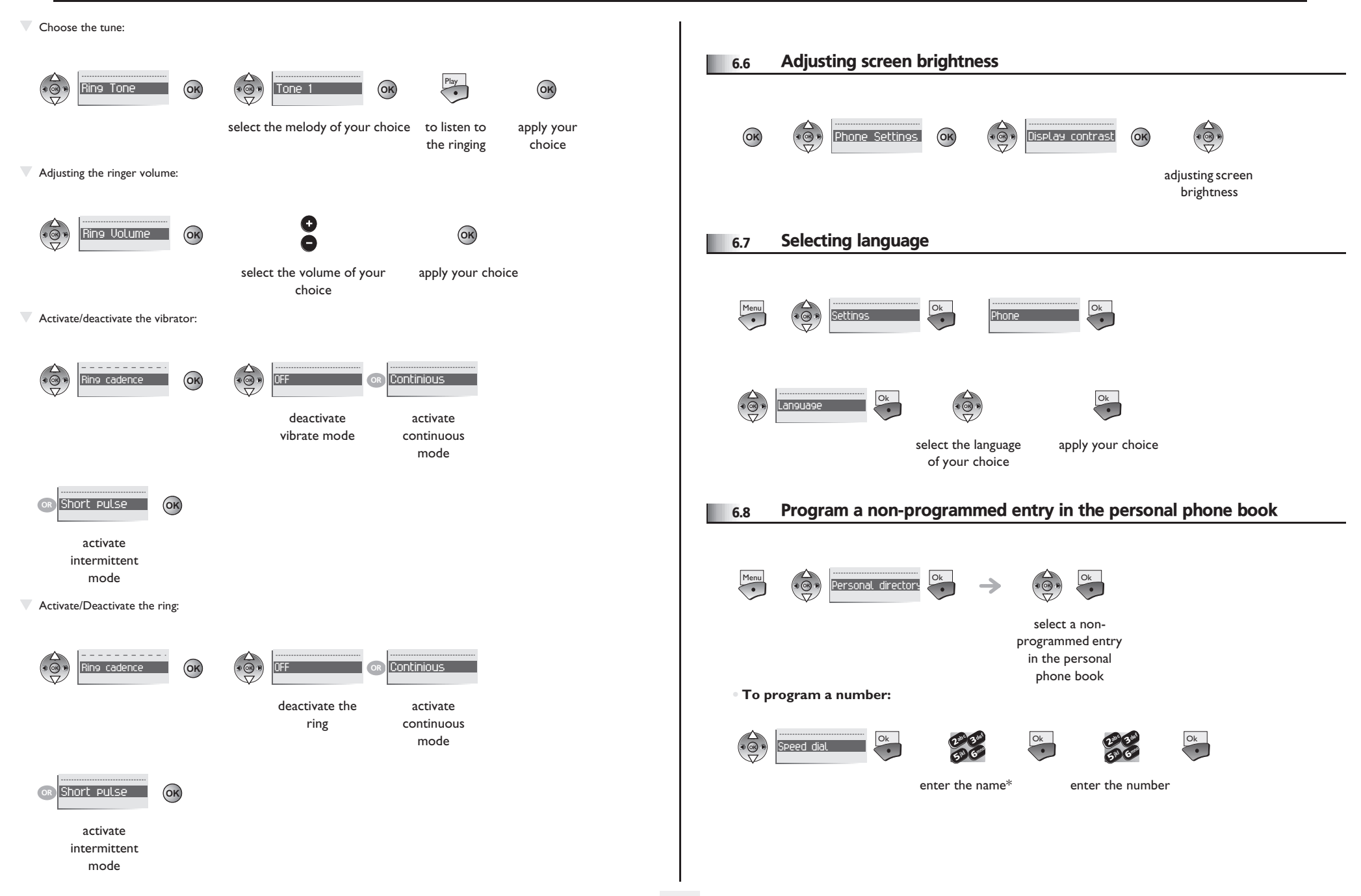

<span id="page-20-2"></span><span id="page-20-1"></span><span id="page-20-0"></span>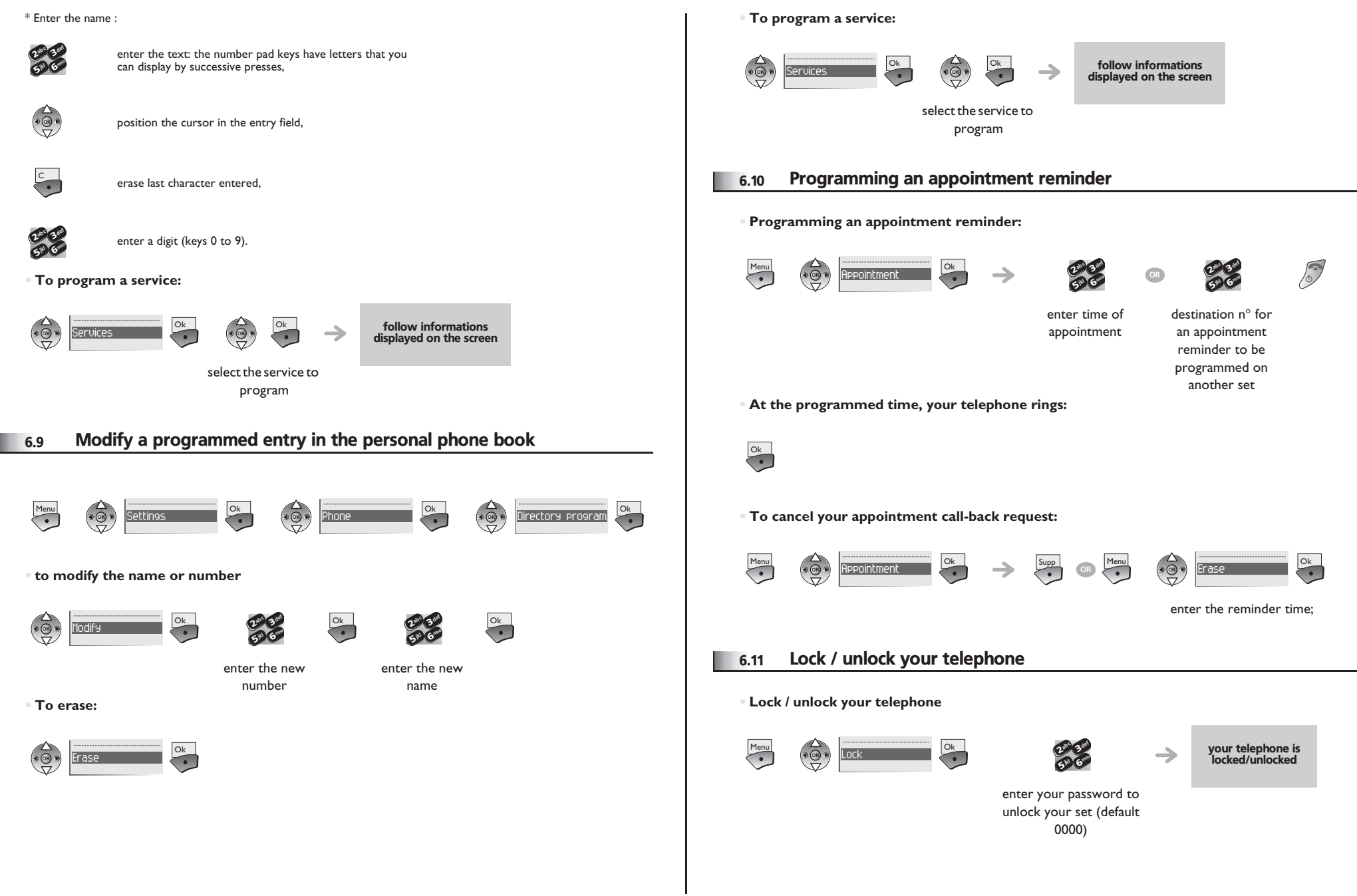

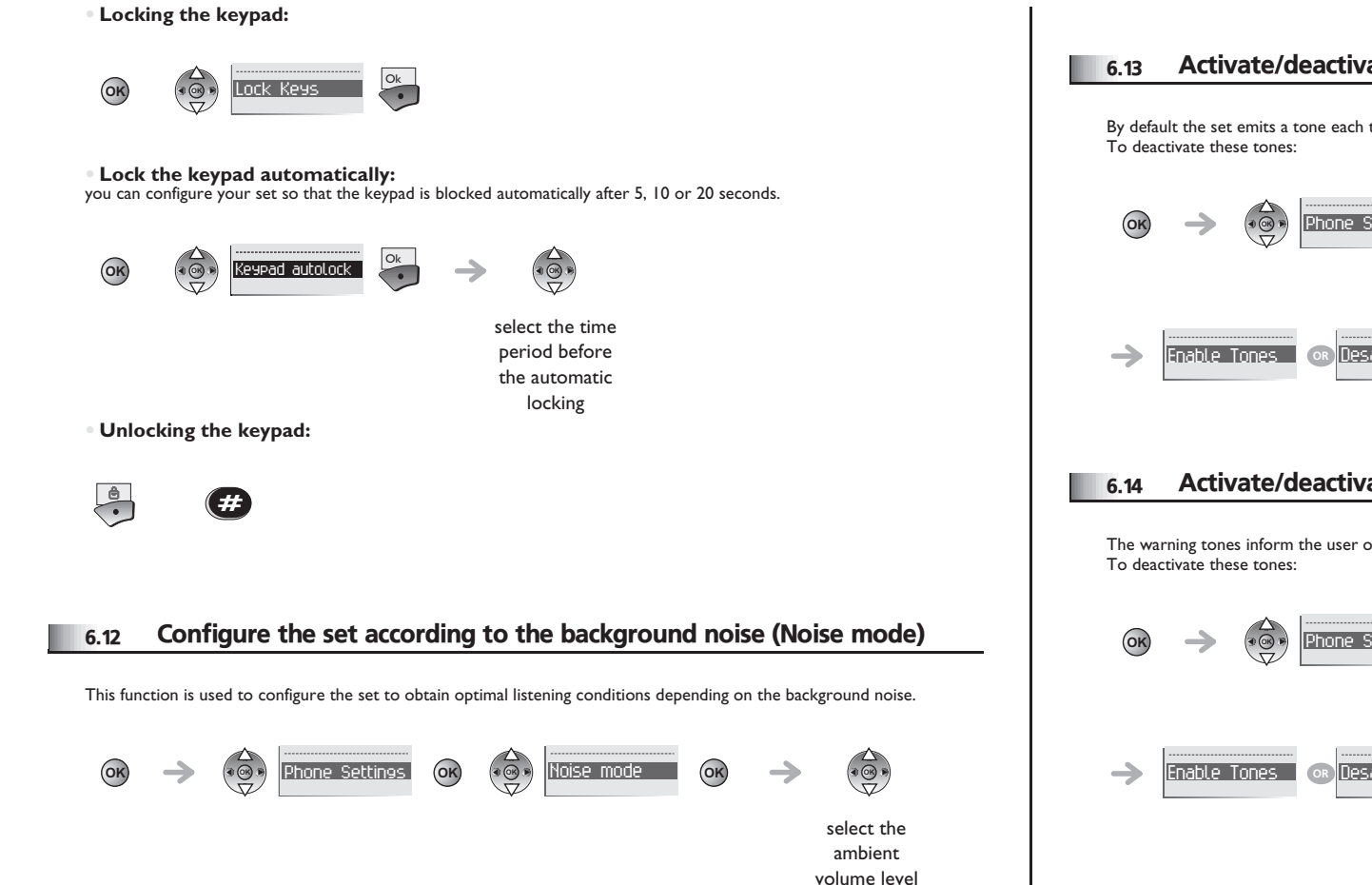

- <span id="page-21-0"></span>**•** Normal: corresponds to most office environments.
- **•** High: corresponds to an average level of background noise.
- **•** Severe: corresponds to an extremely high level of background noise.

### <span id="page-21-1"></span>6.13 Activate/deactivate the Key tones

By default the set emits a tone each time a key is pressed.

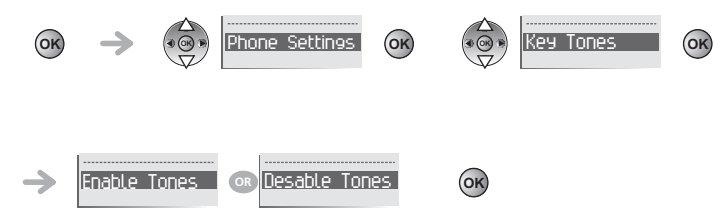

### <span id="page-21-2"></span>6.14 Activate/deactivate the Warning tones

The warning tones inform the user of an abnormal operation (out of range, system activated or halted, etc.).

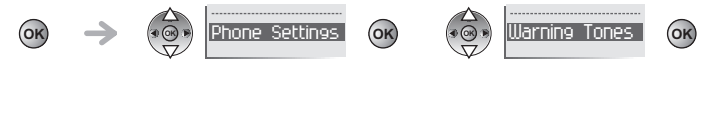

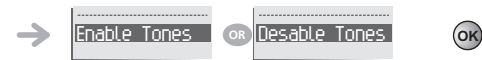

#### *Batteries and chargers* 7

#### <span id="page-22-0"></span>7.1 Batteries

**Utilization precautions** 

Take care not to short the battery contacts on the Battery Pack with metal objects such as coins, keys or paper clips. Shorting the contacts can cause permanent damage.

The IP Touch WLAN will need to have its Battery Pack recharged periodically.

#### **Autonomy**

There are different battery models for your set, each with different capacities.

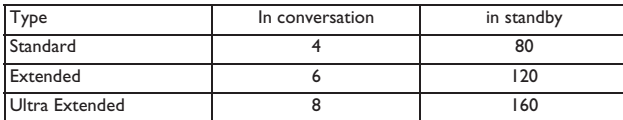

#### **Battery charging level.**

In communication : when the battery level is low, the IP Touch WLAN informs you of this via the battery low icon. A beep indicates that you have 2 minutes conversation time left.

Not in call: The battery icon is displayed whenever the battery pack charge level is low. The Low Battery message and a loud beep indicate that the charge level is extremely low. This happens when the user is not in communication. To be able to use your wireless telephone again, you must recharge the battery pack.

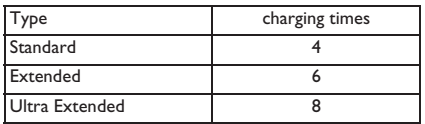

#### Removing and replacing the battery in IP Touch 310 WLAN models

Press the battery latch on the rear of the wireless telephone set. The battery detaches from the telephone. To replace the battery, insert the battery catch into the bottom of the battery compartment. Press the top of the battery so that it clicks into position. You should not exert any undue pressure to assemble the battery and telephone.

### <span id="page-22-1"></span>7.2 Desktop Charger

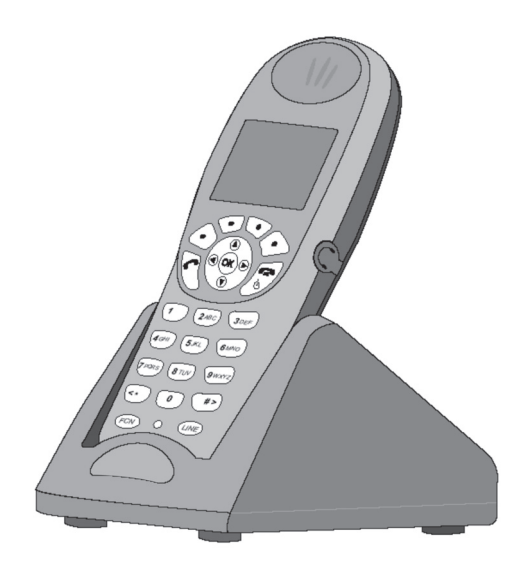

During the charging, you can use your telephone as usual to make or take calls.

**Utilization precautions** 

The desktop charger is designed to charge your IP Touch 310 or 610 WLAN set. A complete charge takes 2, 3 or 4 hours depending on your battery model.

Do not place anything in the charger other than the IP Touch WLAN. You might damage the contacts. Bent contacts may hinder correct IP Touch WLAN charging.

**Charging indicator** 

If the IP Touch WLAN is turned off, only Charging... will be displayed. The dots will be racing during the charging cycle. It is normal for the Battery Pack to become warm when charging.

**Charge Complete** When the IP Touch WLAN is fully charged, Charge Complete will display.

### <span id="page-23-0"></span>7.3 Dual Chargers

The Dual Charger is a two-slot desktop charger.The Dual chargers are designed to charge the IP Touch WLAN and a spare Battery Pack.

Place the handset face forward into the Dual Charger front slot. Place a spare Battery Pack in the rear slot, charging contacts down. The front slot takes charging precedence. The Battery Pack in the rear slot will begin charging when the handset in the front slot is fully charged or when the front slot is empty.

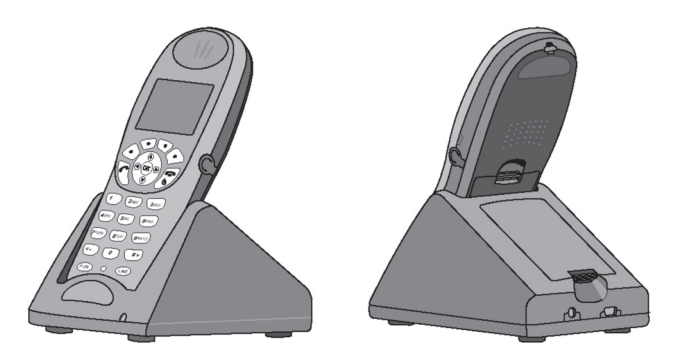

#### Indicator light

An LED on steady indicates that the spare battery is charging. A flashing LED indicates spare battery charging malfunction (insert the spare battery again or change it). When the LED is off, this means that the charging of the spare battery has terminated, that the compartment is empty or that the charger is not connected to the mains.

#### Charge Complete

When the IP Touch WLAN is fully charged, Charge Complete will display.

### <span id="page-23-1"></span>7.4 The Gang Charger - only on Mobile IP Touch 610 WLAN

The Gang Charger is designed to charge four Battery Packs simultaneously. Chargers operate in a 50° to 85° F (10° to 30° C) environment. Do not expose them to freezing temperatures or direct sunlight. The Gang Charger is shipped with the appropriate power supply for the site's location. Place the Gang Charger on a flat, horizontal surface. Plug the power supply into the Gang Charger and into an appropriate wall outlet.

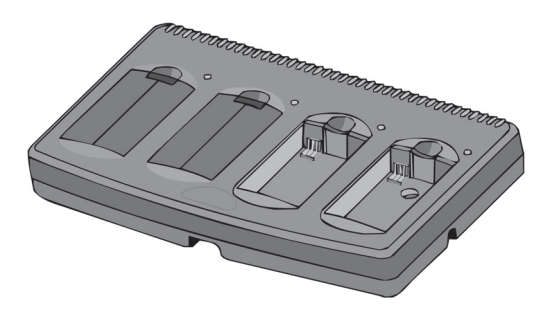

#### Using the GC

Insert the Battery Pack into one of the four charging bays so that the Battery Pack contacts meet the charging bay contacts. The LED above the charging bay will turn on to indicate that charging is in progress. When charging is complete the LED will turn off. Lift the Battery Pack out of the charging bay.

#### **Blinking LED**

If the LED starts blinking as soon as the Battery Pack is inserted, the Battery Pack may be improperly seated. Lift it out and reinsert. If the LED continues to blink or starts blinking at any time during the charging process, it indicates that there is a problem with the Battery Pack that makes it unusable. Do not continue to charge the Battery Pack. Dispose of it properly and do not attempt to use it in the IP Touch WLAN. Do not attempt to open or repair a defective Battery Pack. Contact your service representative for assistance. If the LED is on steady, this means the charger is defective. Contact your administrator.

### <span id="page-23-2"></span>7.5 Cleaning the Chargers

Clean the Chargers by wiping the surface with a clean, water-dampened cloth or paper towel. A mild detergent solution may be used. Be sure to wipe away any detergent residue with a plain water dampened cloth. DO NOT IMMERSE THE CHARGER IN WATER OR OTHER LIQUID. DO NOT POUR LIQUIDS INTO THE SLOT.

The Battery Pack contacts on the IP Touch WLAN may be cleaned with isopropyl (rubbing) alcohol applied with a Q-tip, cloth, or paper towel. Do not push or pull the exposed Battery Pack contacts.

#### **• Important information**

- **•** Never use non-IP Touch WLAN charging units as they could damage the Battery Pack.
- **•** Only use the original plug-in power adapter for the Chargers.
- **•** Do not immerse the Battery Pack in water or throw into the fire.
- **•** Do not throw away the Battery Pack with your domestic waste. Take used Battery Packs to an appropriate collection point for recycling or send them back to your supplier or servicing agent.
- **•** Replacement Battery Packs are available from your supplier or servicing agent.

# *Push to Talk (IP Touch 610 WLAN)* 8

The Push-to-talk feature allows the Mobile IP Touch 610 WLAN to operate in a push-to-talk (PTT) group broadcast mode in addition to the standard telephone operation.

The Mobile IP Touch 610 WLAN telephone supports 8 multicast channels. The channel used is saved in the telephone memory. A PTT call is initiated by pressing the Talk button located on the right side of the handset. All Mobile IP Touch 610 WLAN monitoring that channel and that have enabled the PTT feature in the user preferences menu will hear the transmission through group listening.

PTT dialogue is interrupted when you answer a PBX call. When the PBX call is ended, PTT dialogue resumes if in an active call. The 'Push-to-talk' function, activated by the system administrator can be configured by the user via the set local menu (OK key, 'Push-to-Talk' function).

### <span id="page-24-0"></span>8.1 start the call

The call period. The two-way radio operates on the concept of a push-to-talk session or call period. The push-to-talk call period begins with the first transmission and ends when there has been no traffic on the channel for 10 seconds. The keypad cannot be used for any other function. However, it is possible to place a PBX call.

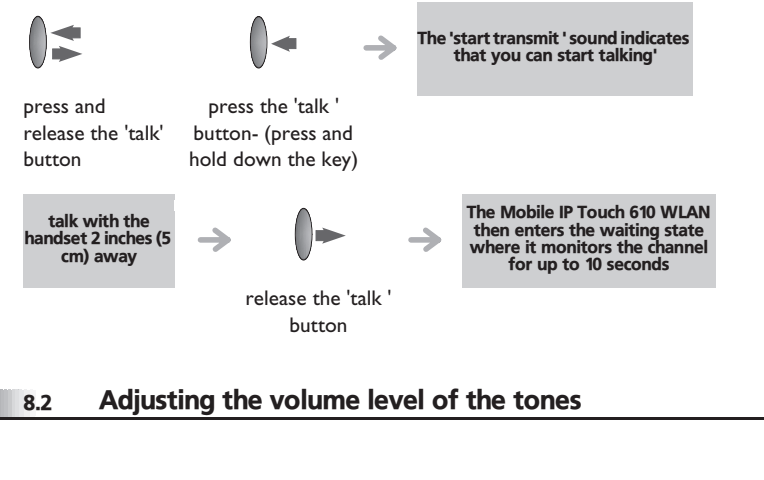

<span id="page-24-1"></span>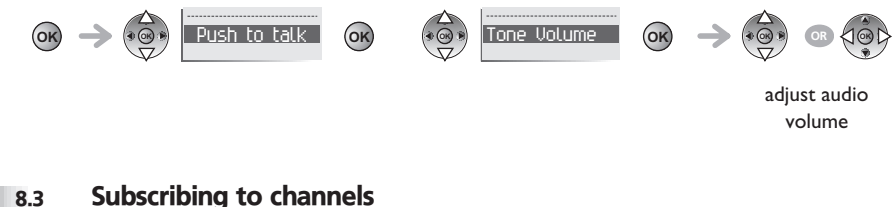

<span id="page-24-2"></span>Once they are subscribed, the channels automatically appear in the list of default channels.

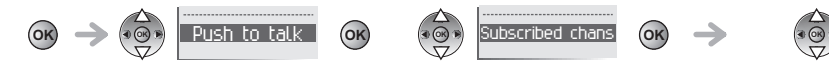

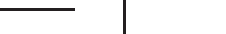

### <span id="page-24-3"></span>8.4 Making a call on another channel

You may need to make a call on another channel than the one defined by default. You must first subscribe to new channels.

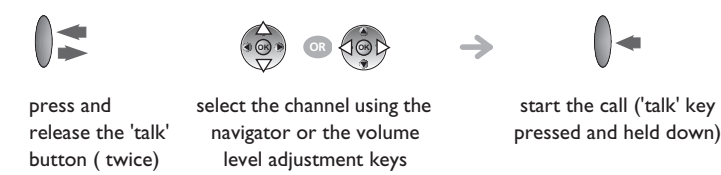

### <span id="page-24-4"></span>8.5 Receiving a call

Upon receiving a PTT transmission, the phone plays the 'receiving alert' sound and enters the receive state. In this state the phone receives all conversations on the selected channel. The phone will ignore the Talk key while in the receive state. The screen shows the current active channel, the caller ID information of the current transmitter, and an indication that the phone is receiving a broadcast transmission. During a 'PBX' conversation, the IP Touch 610 is not able to receive a PTT transmission. At the end of a transmission, the phone enters the waiting state where it monitors the channel for up to 10 seconds and displays 'Waiting' on the screen. If no other transmission occurs within 10 seconds the phone plays the 'end call' sound and reverts to idle state.

### <span id="page-24-5"></span>8.6 Selecting a channel

To add channels to the default list of channels, see the channels subscription function.

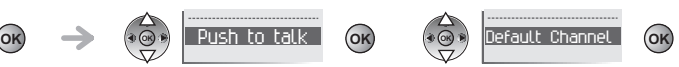

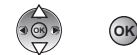

go to the channel and select it

go to the channel and select it

<span id="page-25-0"></span>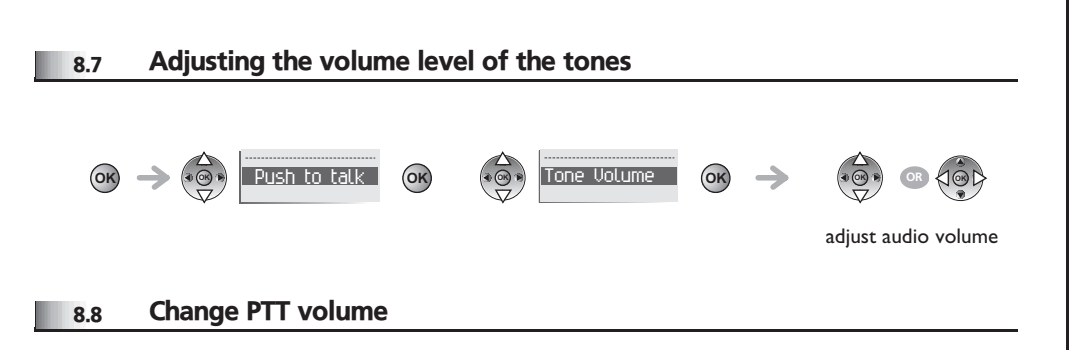

<span id="page-25-1"></span>Use the Up and Down buttons to raise or lower PTT volume.

### *Guarantee and clauses*

### **Precautions for use**

- **•** To limit the risk of interference, people with pacemakers (and other medical devices) must keep the wireless telephone away from their equipment.
- **•** The headset may retain magnetic elements.
- **•** Operation of the wireless telephone may be accompanied by a faint noise that may be detected by persons wearing a hearing aid. These persons should use a headset that is compatible with their hearing aid device.
- **•** This apparatus complies with part 15 of the FCC rules (and RSS-210 of Industry of Canada ). Its use is subject to the following two conditions: (1) The device must not cause any interference and (2) the device must accept all external interference likely to entail abnormal operation.
- **•** EC countries: We, Alcatel-Lucent Enterprise declare that the product Alcatel-Lucent IP Touch 310 or 610 WLAN is deemed compliant with the essential demands of Directive 1999/5/CE of the European Parliament and Council. A copy of the original of this declaration can be obtained from your installer.
- **•** This device uses a radio frequency spectrum whose use has not been harmonized in all countries.
- **•** We recommend you follow the standard acceptance procedures before using this equipment near EC respiratory assistance equipment.
- **•** The outdoor usage of your telephone depends of your country. Contact your installer.
- **•** You must not switch on or use your telephone near gas or inflammable liquids.

### **Declaration of compliance**

- **•** Any modification made to the equipment without the express approval by Alcatel may result in the cancellation of the utilization authorization granted to the user of the equipment.
- **•** THIS TELEPHONE MODEL COMPLIES WITH GOVERNMENT REQUIREMENTS FOR EXPOSURE TO RADIO WAVES. This wireless telephone is a radio receiver and transmitter. It is designed and manufactured so as not to exceed the emission limits set by the United States FCC (Federal Communications Commission) regarding exposure to radio frequency emissions. The exposure standard for mobile phones uses the SAR - Specific Absorption Rate as measurement unit. Refer to the mobile phone and desktop

 charger User's guide for more information regarding the SAR. SAR controls are carried out using the standard operating positions specified by the FCC. The telephone is tested in transmission at its highest certified level in all the studied radio frequency bands. The standard foresees a significant safety margin to provide additional protection to consumers and to take account of any variations in the measurement. The FCC has attributed an "Equipment Authorization" certificate to this telephone model. This document presents all the SAR values noted, all compliant to FCC instructions in matters of RF emissions. The SAR values relative to this telephone model are available from the FCC, in particular in the Display Grant section of the Web site

http://www.fcc.gov/oet/fccid after a search on the FCC identifier ID OL3IPT310 (for the IP Tcouh 310 WLAN wireless telephones) or FCC ID OL3IPT610 (for the IP Touch 610 WLAN wireless telephone).

- **•** Only headsets supplied by Alcatel or its partner vendors are authorized for use with the MIPT wireless telephones.
- **•** SAR DAS (IP Touch 310 WLAN) FCC < 0.4W/kG (head) limit value: 1,6W/kG; EC : < 0.36 W/kG (head). EC limit value: 2W/kG
- **•** SAR DAS (IP Touch 610 WLAN) FCC < 0.41W/kG (head) limit value: 1,6W/kG; EC : < 0.12 W/kG (head). EC limit value: 2W/kG.
- **•** The labels and icones described on this document are not contractual and may be subject to change.
- **•** The labels and icones displayed on your set are depending on the system which you are connected and can be different from those specified on this document.

### **Information relative to the environment**

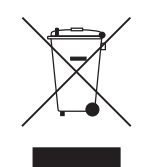

This symbol indicates that at the end of its life, this product should be subject to special collection and disposal in member countries of the European Union, as well as in Norway and Switzerland. By ensuring this product is disposed of correctly, you will help to conserve natural resources and help prevent potential negative consequences to the environment and human health which could otherwise be caused by

inappropriate disposal of this product. For further details about recycling this product, please contact the supplier who sold you the product.

Alcatel, Lucent, Alcatel-Lucent and the Alcatel-Lucent logo are trademarks of Alcatel-Lucent. All other trademarks are the property of their respective owners.The information presented is subject to change without notice. Alcatel-Lucent assumes no responsibility for inaccuracies contained herein. Copyright © 2007 Alcatel-Lucent. All rights reserved.

MU90800AAAB-E800ed01